# **AgrimagP2 Modbus RTU User Guide**

# flow systems

**Arkon Flow Systems** Nováčkova 11, 614 00 Brno, Czech Republic Tel. +420 543 214 822, Tel./Fax +420 543 215 249 Enquiries/ Orders/ General questions: office@arkon.co.uk Marketing support/ Brochures: marketing@arkon.co.uk Technical support: support@arkon.co.uk www.arkon.co.uk

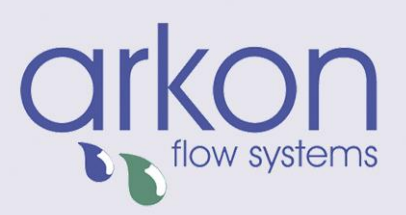

# **Table of Contents**

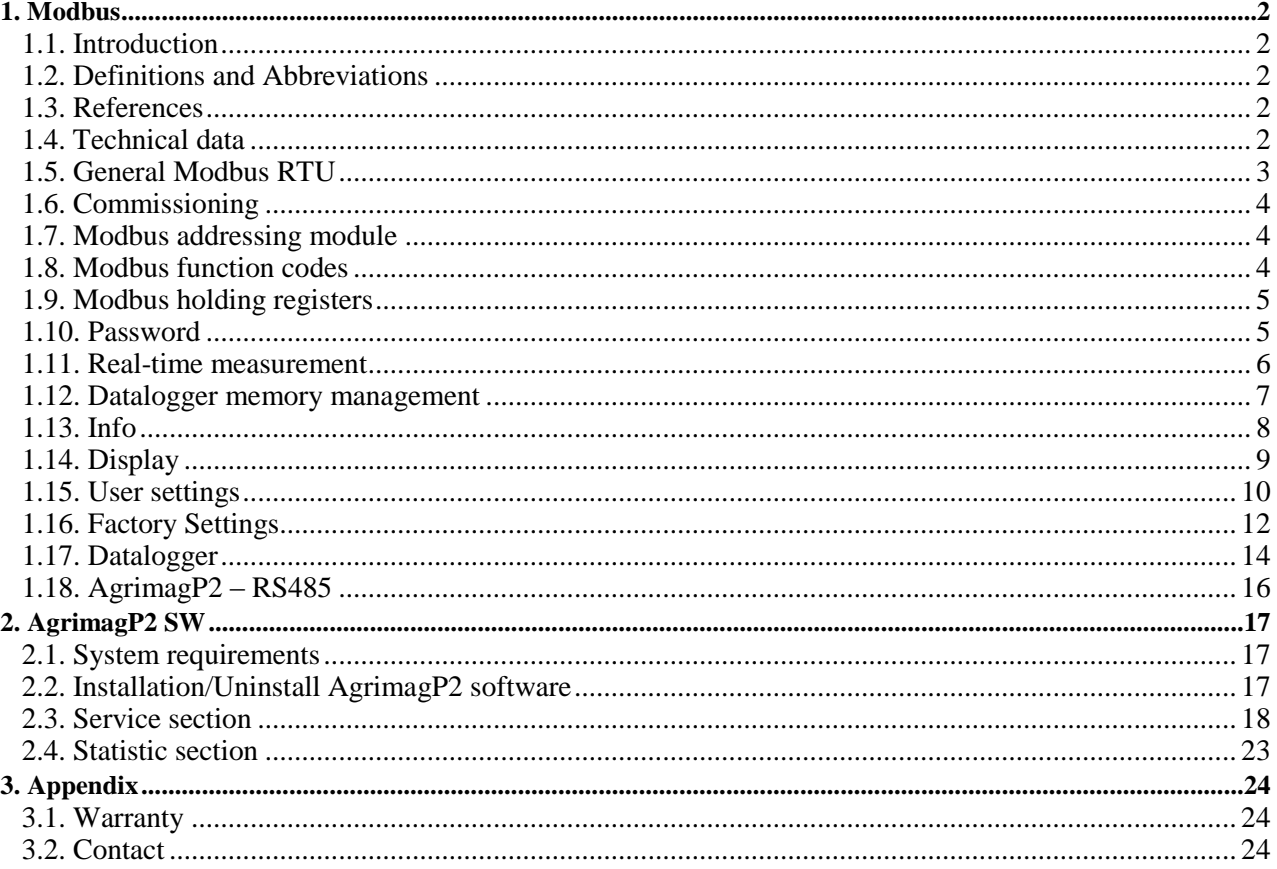

# <span id="page-2-0"></span>**1. Modbus**

#### <span id="page-2-1"></span>**1.1. Introduction**

This manual describes the MAGB1 Modbus-RTU communication protocol.

## <span id="page-2-2"></span>**1.2. Definitions and Abbreviations**

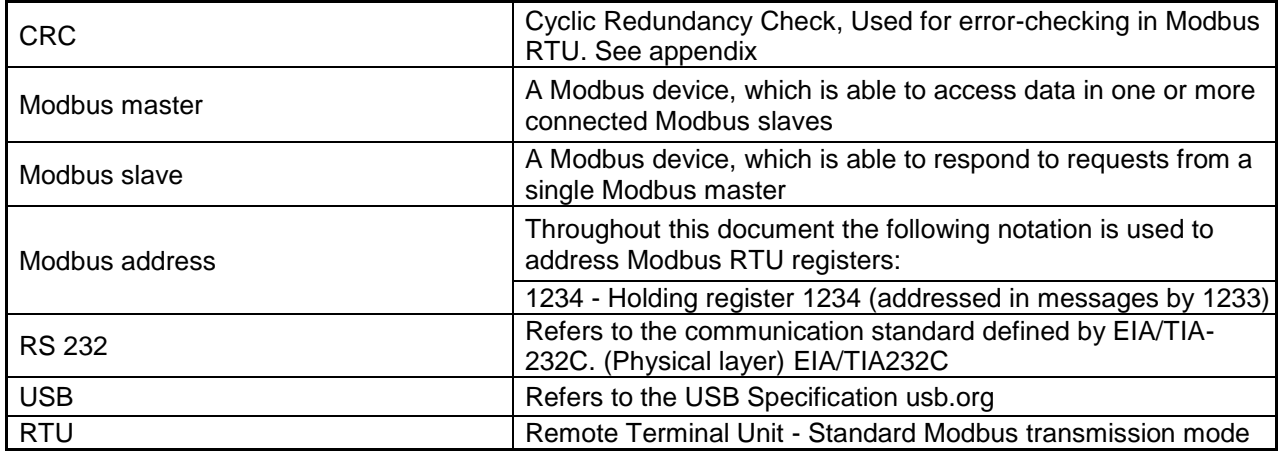

#### <span id="page-2-3"></span>**1.3. References**

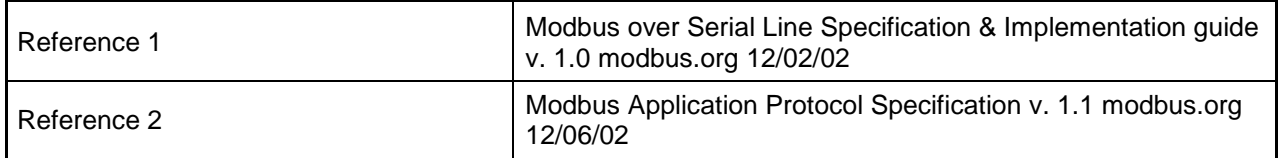

#### <span id="page-2-4"></span>**1.4. Technical data**

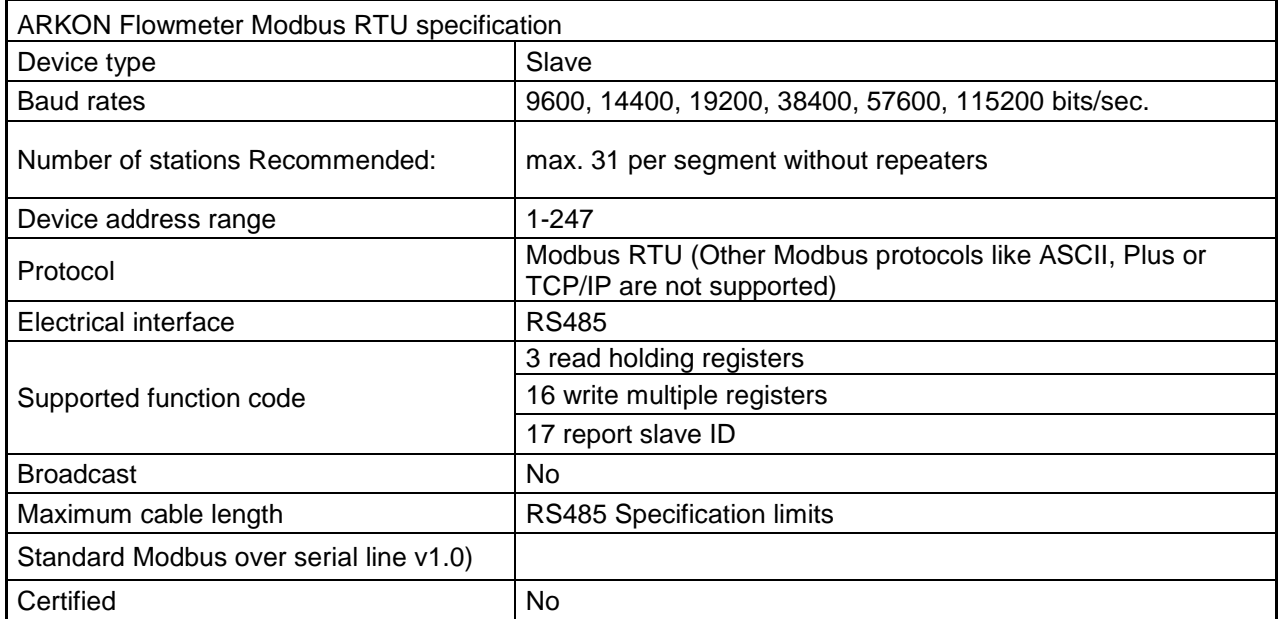

#### <span id="page-3-0"></span>**1.5. General Modbus RTU**

The module complies with the Modbus serial line protocol [Reference 1].

Among other things, this implies a master-slave protocol at level 2 of the OSI model. One node, (the master), issues explicit commands to one of the "slave"-nodes and processes responses. Slave nodes will not transmit data without a request from the master node, and do not communicate with other slaves. Modbus is a mono master system, which means that only one master can be connected at any single point in time. Two modes of communication are possible, Unicast and Broadcast. Unicast mode is where the master sends a request to one slave device, and waits a specified time for a response. In Broadcast mode the master sends out a request to address "0", which means that the information is for all slave devices on the network. In Broadcast mode there is no response from the slave devices.

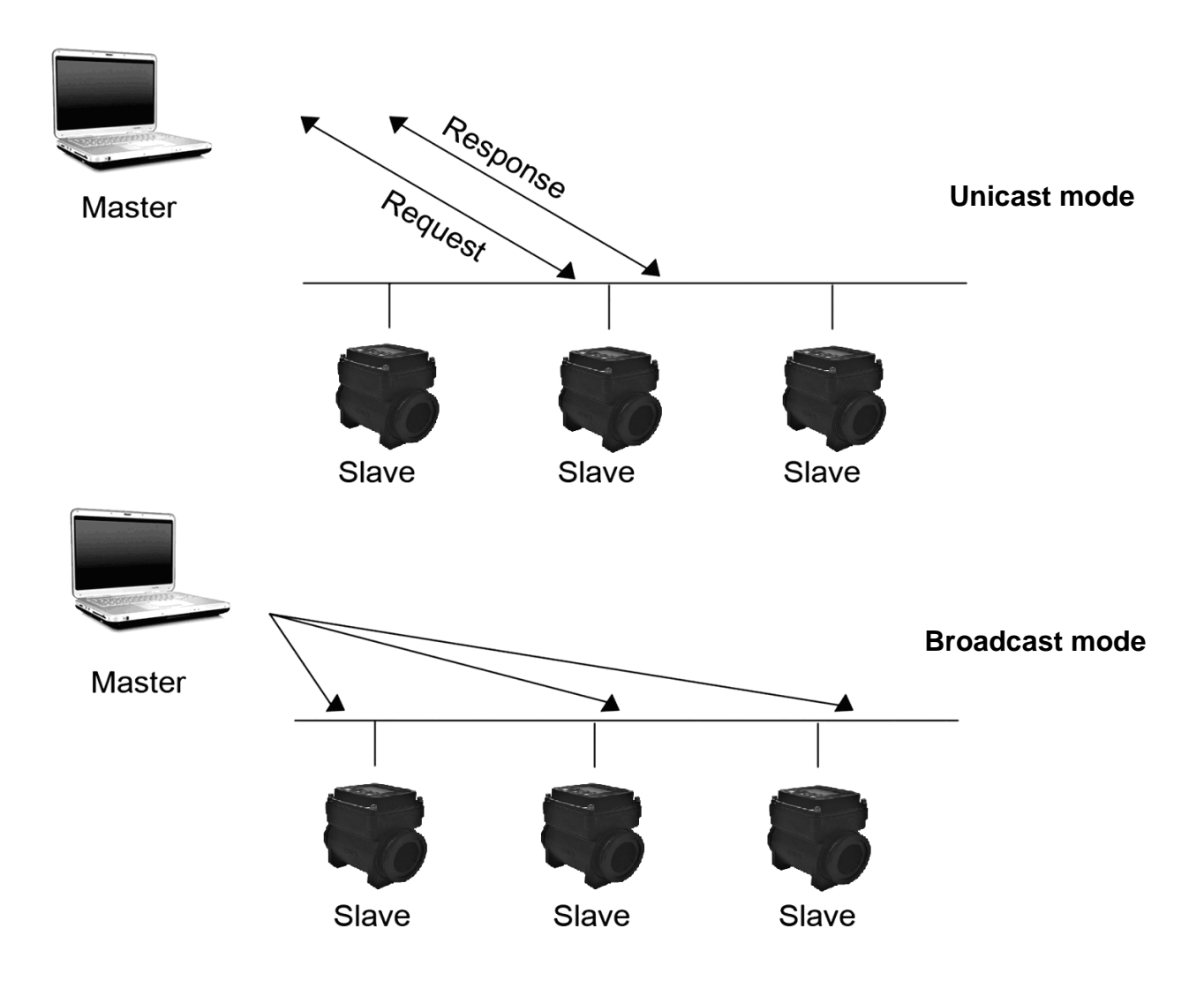

The Modbus frame is shown below, and is valid for both requests and responses.

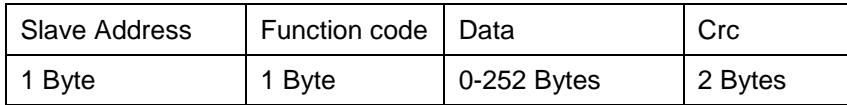

Further details of the Modbus protocol can be found in Reference 1 and 2.

#### <span id="page-4-0"></span>**1.6. Commissioning**

Before communicating with the master, Baud rate, node ID and update rate must be selected.

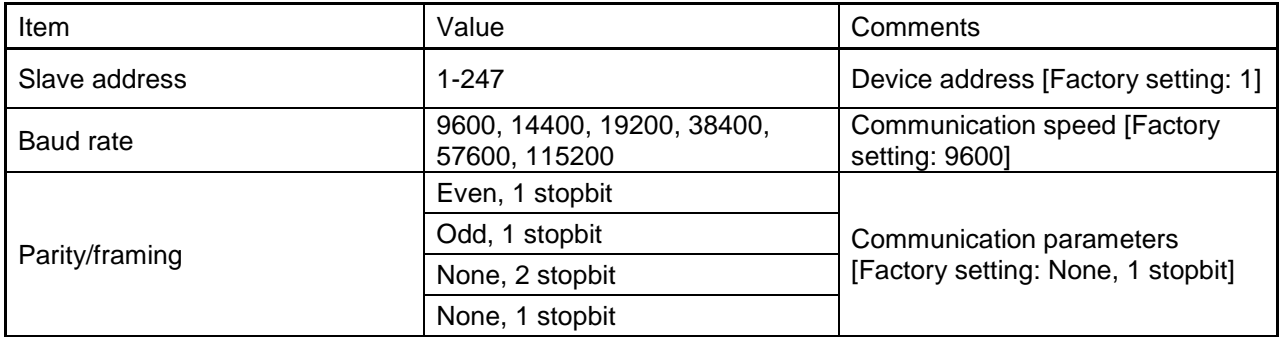

#### <span id="page-4-1"></span>**1.7. Modbus addressing module**

The module allows R/W access to the following standard Modbus data register blocks:

- Holding registers
- I.e. the module will not support the other standard data register blocks:
- Coils
- "Discrete input"
- "Input registers"

#### <span id="page-4-2"></span>**1.8. Modbus function codes**

This device supports following function codes: 3, 16 and 17.

Function code 3 and 16 are used for accessing registers. Function code 17 (report slave ID) will return a structure of identification information of the device. Below the different function code exceptions are described.

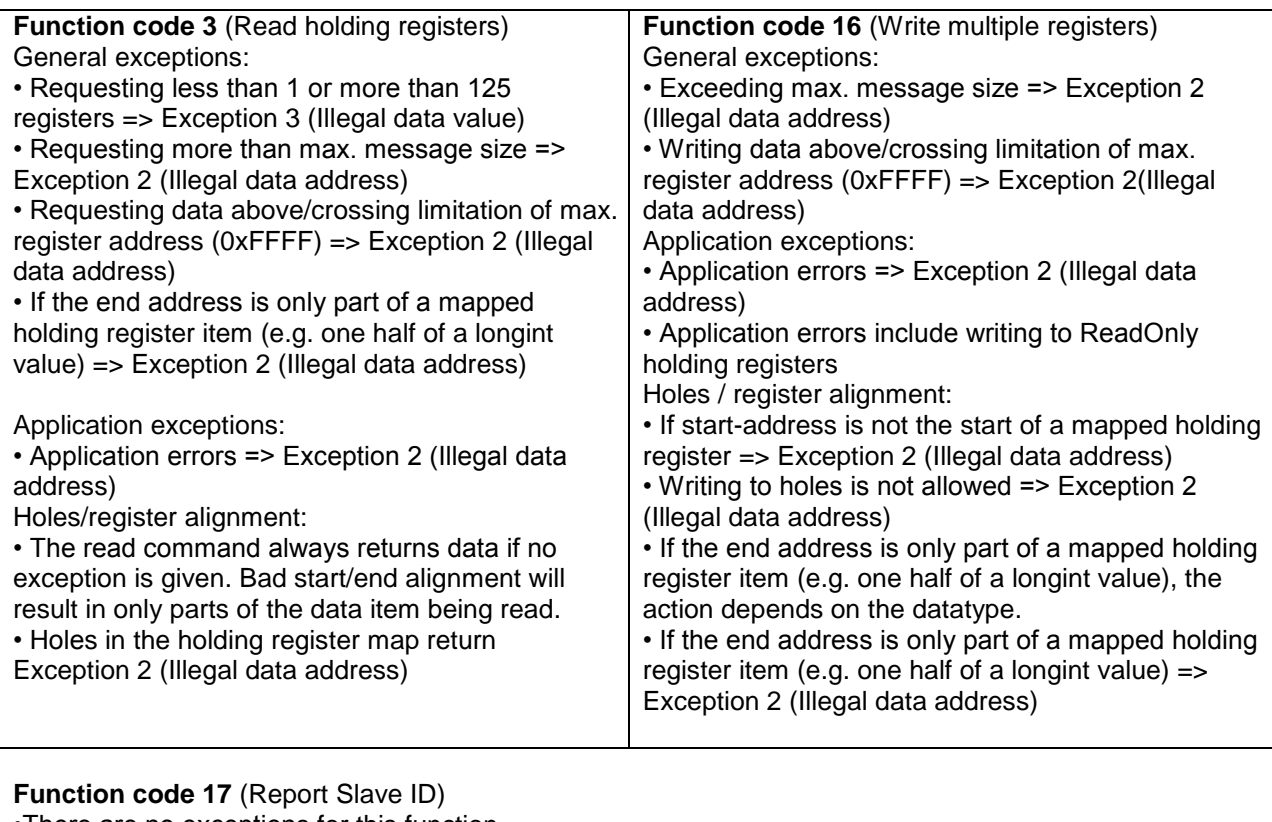

•There are no exceptions for this function

#### <span id="page-5-0"></span>**1.9. Modbus holding registers**

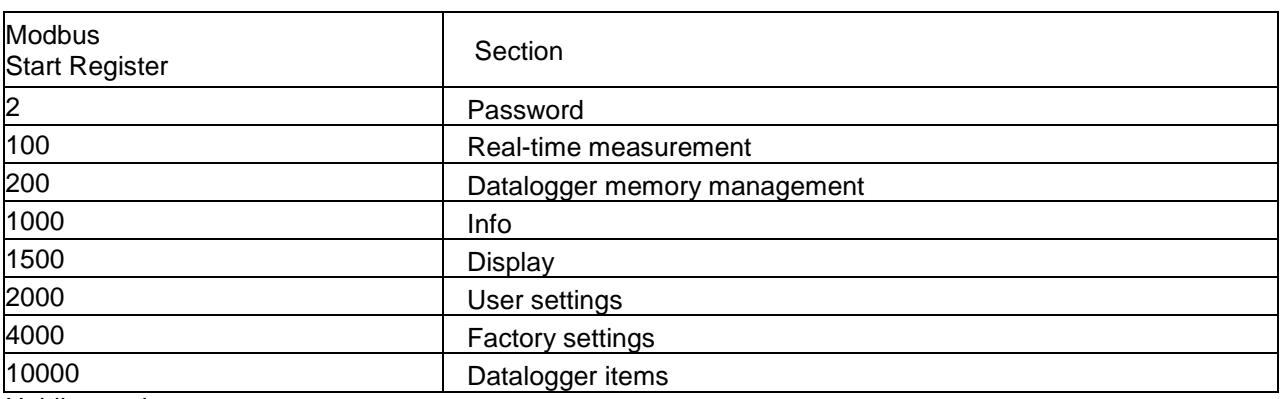

In the following the holding registers for the MAGB1 Modbus RTU module are described.

Holding registers memory map

When writing to the Holding registers, data validity is not checked. Writing incorrect values can result in unexpected behaviour of the device. In any further explanations, the following data types are used:

• **Longint** – Number consisting of 32 bits, formed by 2 Modbus registers. It is necessary to write both Low and High Word of this item, the register number always has to be an even number. Not meeting these requirements will cause an Exception 2 error (Illegal data address). In case information about the number of decimals is available, then the final number is given by the following formula:  $Y = X * 10$ <sup>2</sup>(-DEC), where Y is the final number, X the read number, and DEC the number of decimals.

• **Bool** – this item can be read, but its value has no meaning. Writing value 1 to this item will cause an unspecified operation to be performed (resetting the flow totalizers, etc.) It is necessary to write both Low and High Word of this item, the register number always has to be an even number. Not meeting these

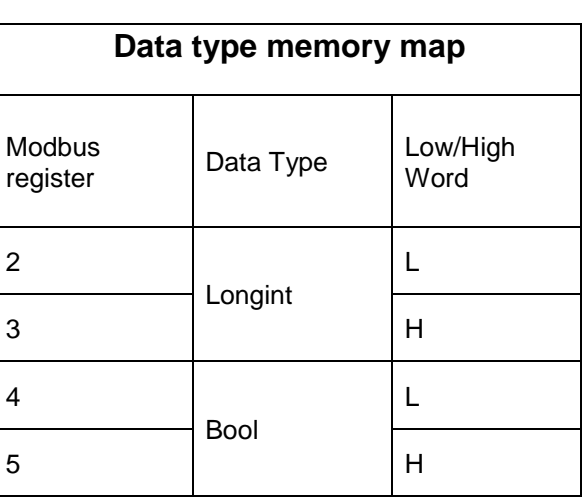

requirements will cause an Exception 2 error (Illegal data address).

#### <span id="page-5-1"></span>**1.10. Password**

To enter the "User settings and Factory settings" sections, it is necessary to enter a password.

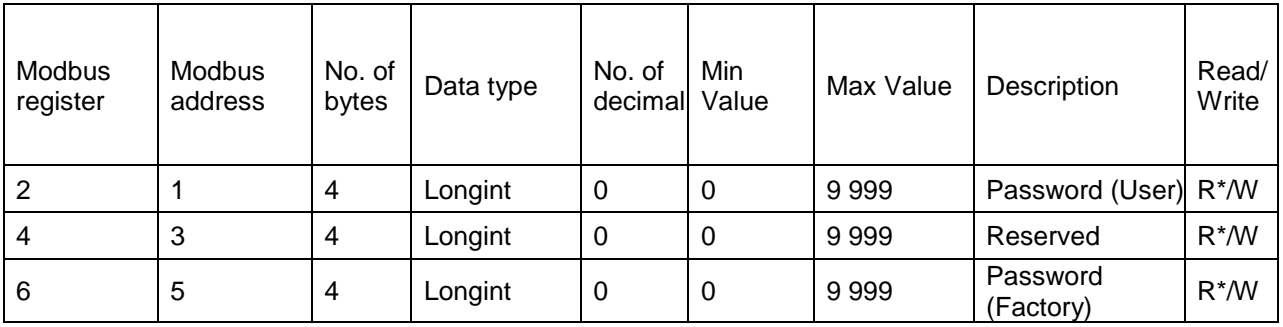

\*) For safety purposes, it is not possible to read this item directly. In case a 0 is read from this register, it means that no valid password was entered, and the given section is not accessible. In case a 1 is read, a valid password was entered and hence the given section can be accessed freely. To close the section, you write any possible invalid password to the password entry.

#### <span id="page-6-0"></span>**1.11. Real-time measurement**

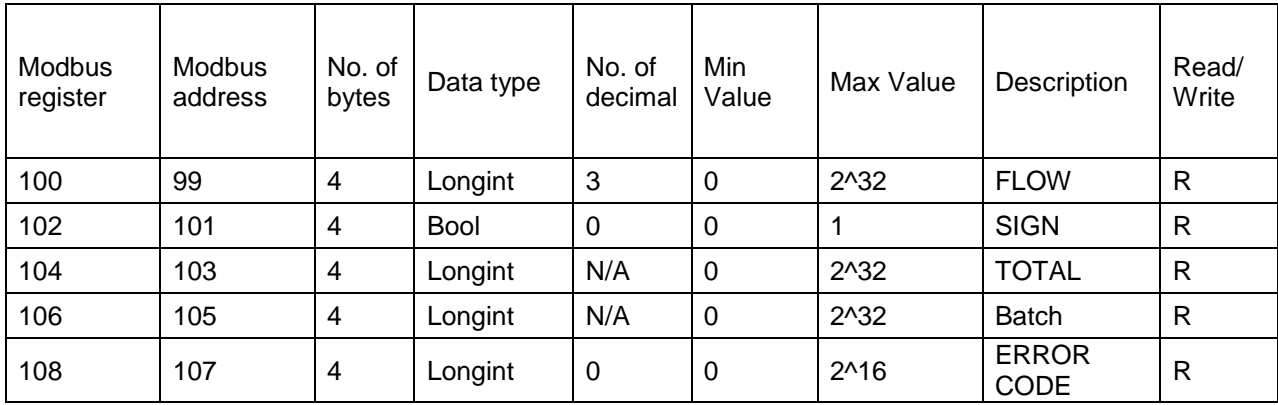

#### **Flow**

Unit: m3/h - it is not possible to change it. Real value = Actual value / 1000

#### **Sign**

Sign of the read flow. 0 – positive flow 1 – negative flow

#### **Total , Batch**

Unit:  $m^3 - it$  is not possible to change it. Real value = Actual value / 1000.

#### **Error code**

Convert read value to binary number. Number one means error. For more information see chapter **Chyba! Nenalezen zdroj odkazů.**.

#### 0b0000000000000000

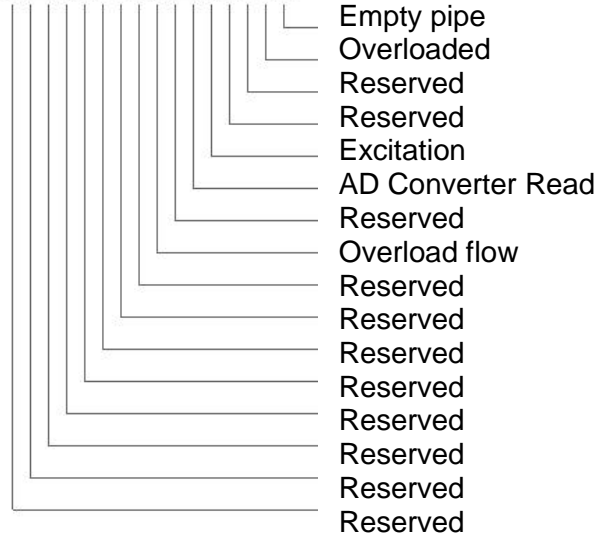

# <span id="page-7-0"></span>**1.12. Datalogger memory management**

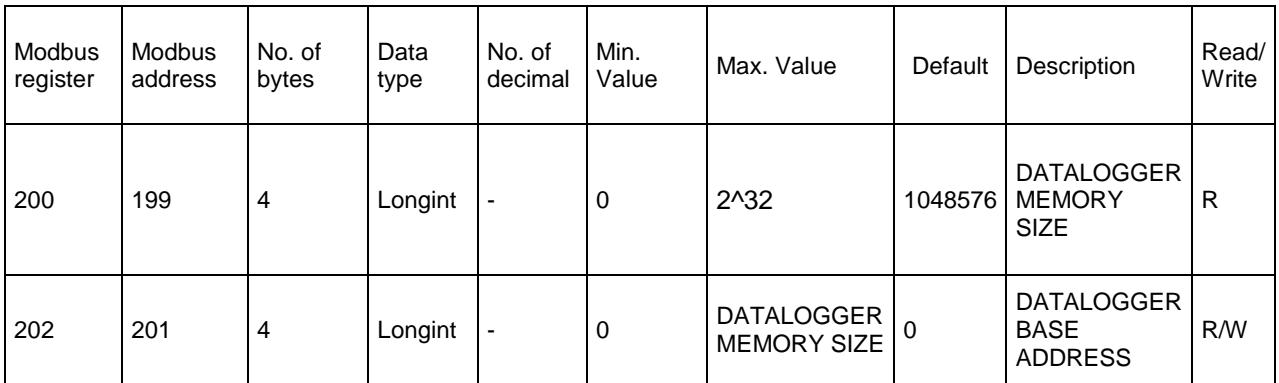

**Datalogger memory size** - memory size in bytes, according to Flash memory size capacity is 1048576 bytes

**Datalogger base address** - actual base address in memory, value in range of 0 to Datalogger memory size

#### <span id="page-8-0"></span>**1.13. Info**

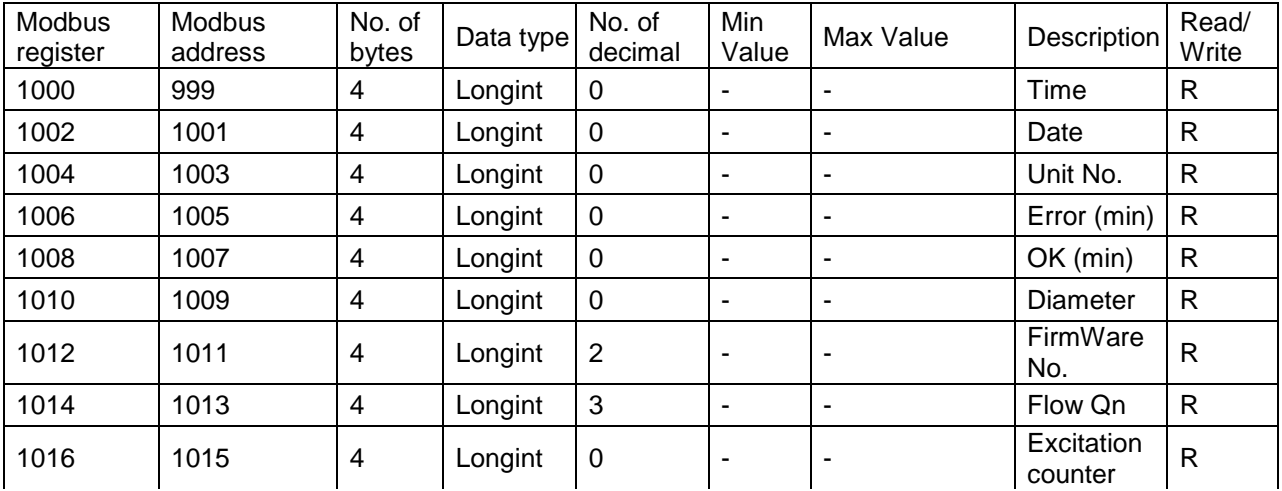

**Time** - time is stored in BCD format HHMMSS (ie 08:33:15 = 0x00083315)

**Date** - date is stored in BCD format YYYYMMDD (ie 25.03.2010 = 0x20100325)

**Unit no.** – exclusive number for this Flowmeter. If there are any problems, please refer to this number

**Error** (min) – the number of minutes the device was not measuring because of errors

**OK** (min) - the number of minutes that the device measured correctly

**Diameter** – this item shows the nominal sensor diameter that is currently configured for the given flowmeter

**Firmware No**. – this shows the current firmware version

**Flow Qn** – Nominal flow. Real value = Actual value / 1000

**Excitation Counter** – the number of excitations

## <span id="page-9-0"></span>**1.14. Display**

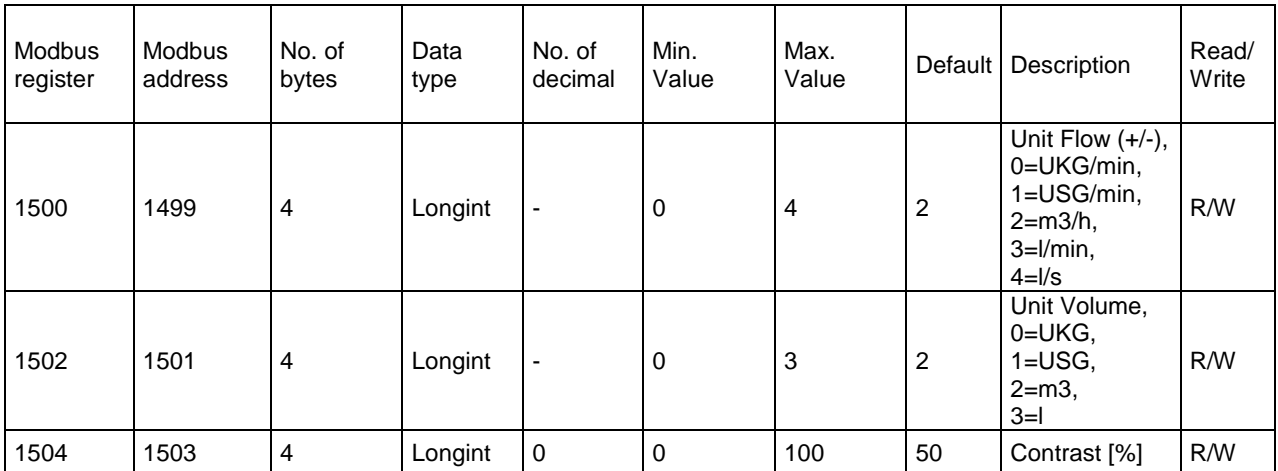

**Unit Flow** – actual flow unit (default  $m^3/h$ )

**Unit Volume** – totalizer unit (default m<sup>3</sup>)

**Contrast** – Set display's contrast

# <span id="page-10-0"></span>**1.15. User settings**

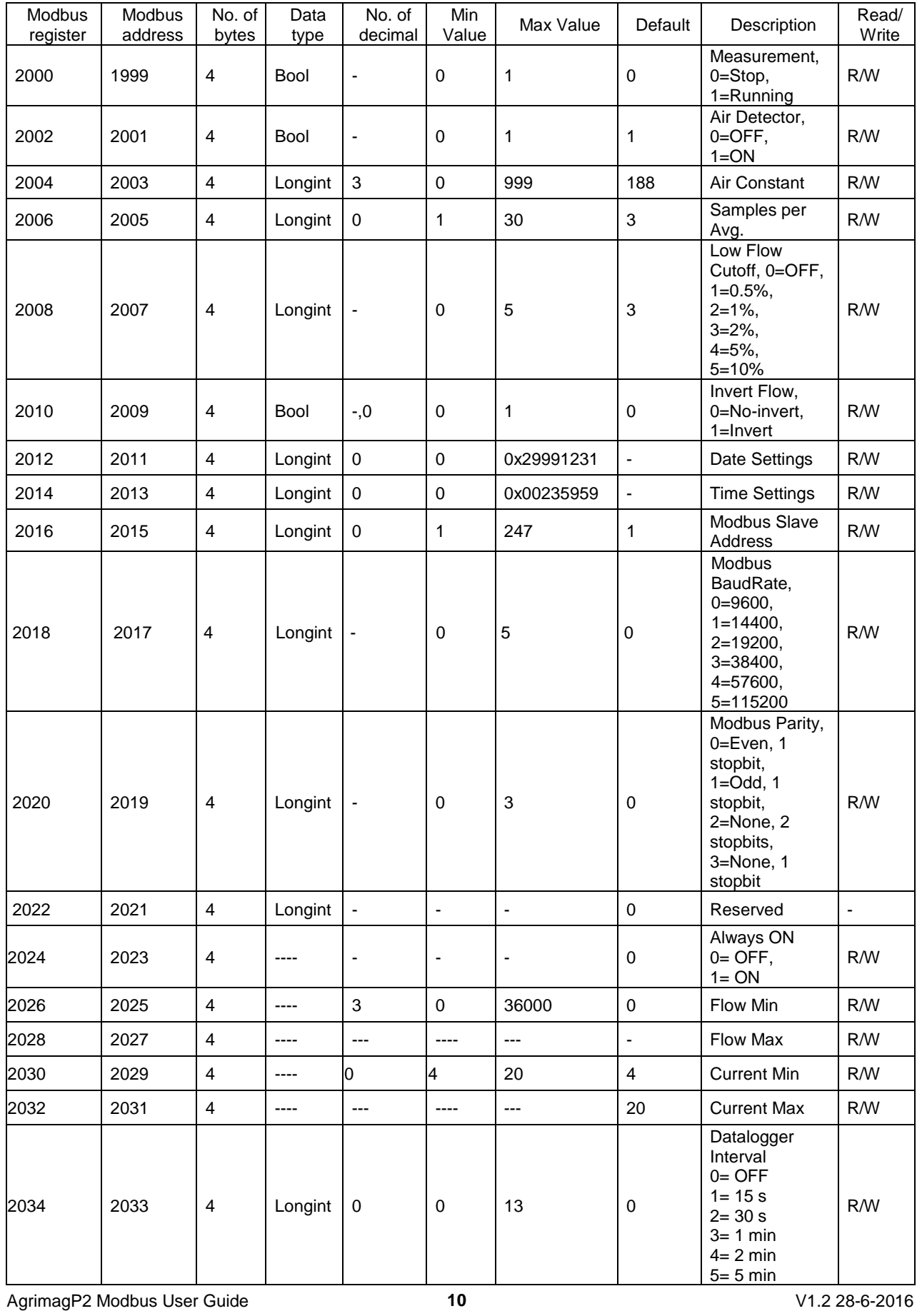

To enter this section, it is necessary to enter the User Password "1111".

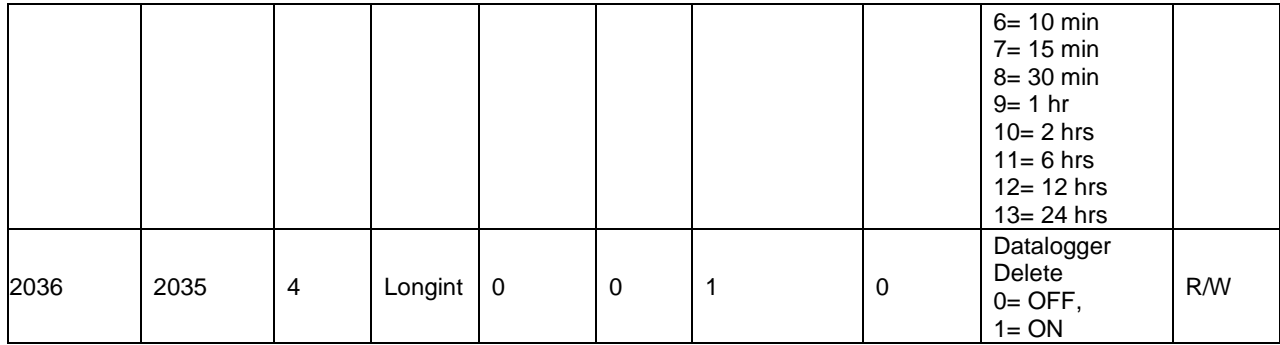

#### **Measurement**

 $0 = Stop -$  the unit shows actual flow, but the totalizers are stopped

1 = Running – totalizers are active. Default Stop

**Air Detector –** this option allows selecting empty pipe check. Default ON. If the Air detector is active and the pipe is empty, the unit automatically turns down the excitation to prolong battery life

**Air Constant** – constant value to determine the Empty pipe detection limit. Default 188 Real value = Actual value / 1000

**Samples per Avg.** – the number of samples that the flowmeter will use for calculation of its displayed average flow value. Default 3

**Low Flow Cutoff** – this function serves to set the minimum flow the flowmeter will react on. Default 2%

**Invert Flow** – this function serves to change the direction of the flow. Default OFF

**Date Settings** - date write in BCD format YYYYMMDD (ie 25.03.2010 = (hex)0x20100325)

**Time Settings** - time write in BCD format HHMMSS (ie 08:33:15 = (hex)0x00083315)

**Modbus Slave Address** – Modbus device address. Default 1

**Modbus Baudrate –** setup communication speed. Default 9600

**Modbus Parity** – setup communication parameters. Default none, 1 stopbit

**Always on** – set to 0 always

**Current Min – Max** – Setup of the current output range, corresponds to the actual flow-rate within given range

**Flow Min – Max** – Setup of measurement flow-range Real value = Actual value / 1000 (only positive values)

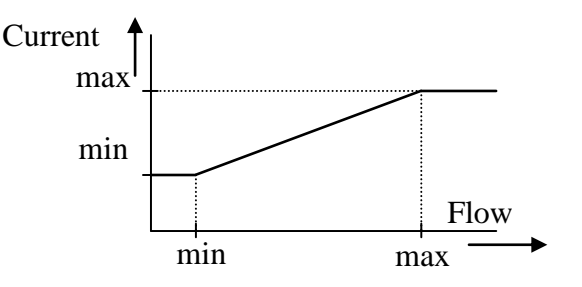

# <span id="page-12-0"></span>**1.16. Factory Settings**

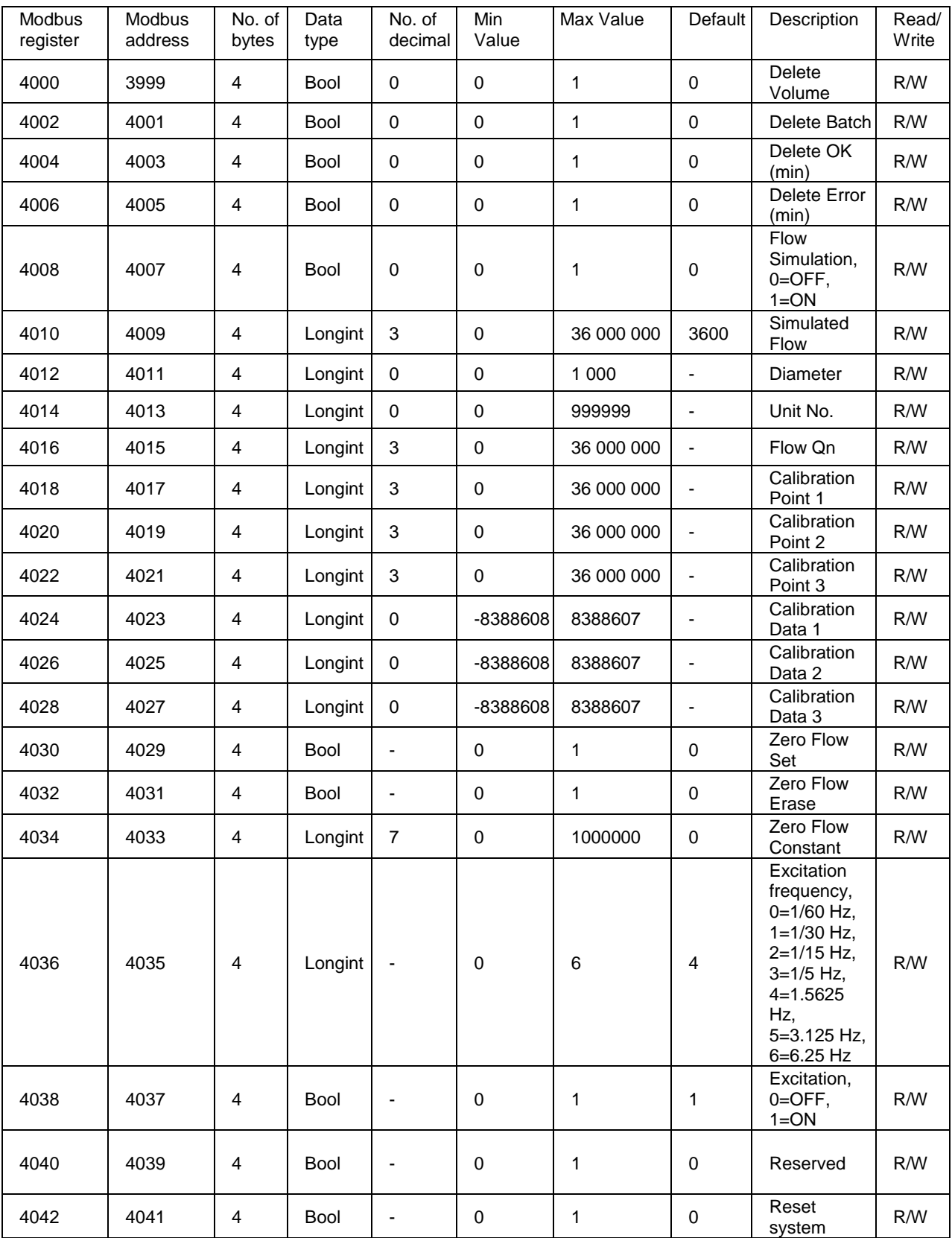

To enter this section, it is necessary to enter the Factory Password.

**Delete Total Volume –** write value different to zero for erasing the Total flow totalizer.

**Delete Batch –** write value different to zero for erasing the Total – flow totalizer.

**Delete Total + Volume –** write value different to zero for erasing the Total + flow totalizer

**Delete OK (min) –** write value different to zero for erasing the OK min counter.

**Delete Error (min) –** write value different to zero for erasing the Error min counter

**Flow Simulation** – switch off/on the simulation flow function. Default OFF

**Simulated Flow** – write simulated flow. Real value = Actual value / 1000

**Diameter** – diameter of the sensor.

**Unit No.** – the serial number of unit

**Flow Qn** – setup to the excepted flow Qn. It is set automatically when you write diameter. Real value = Actual value / 1000

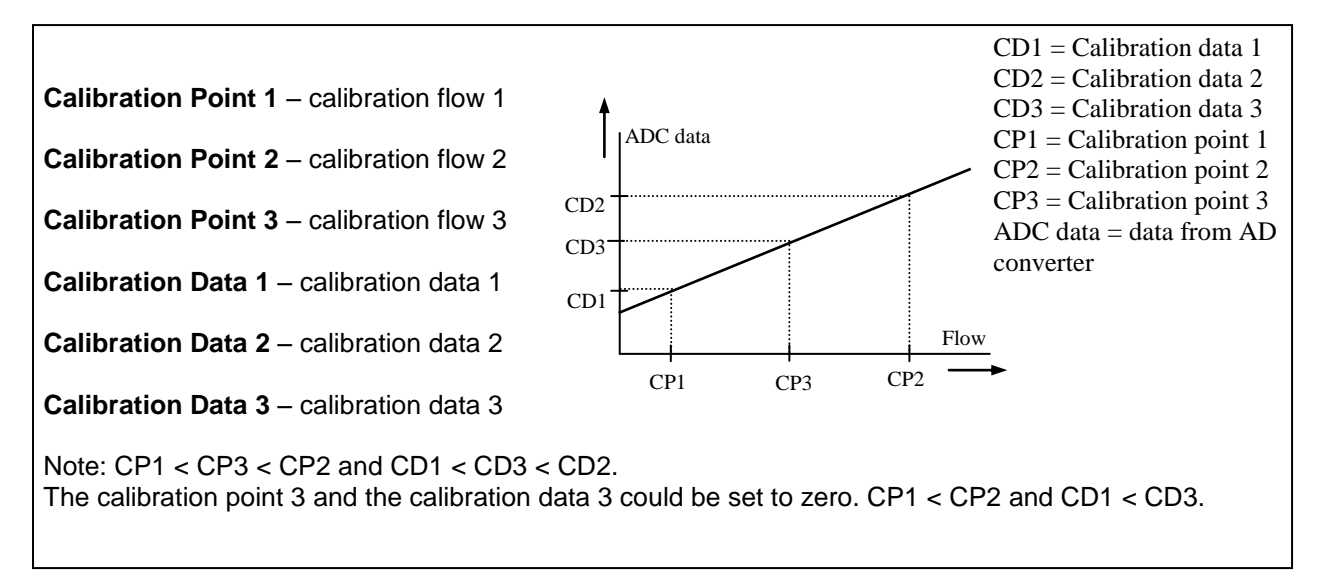

**Zero Flow Set –** after activation this function, next 125 samples are compute to average value for zero flow constant

**Zero Flow Erase** – erase zero flow constant to 0

**Zero Flow Constant** – Set manually value for zero flow constant

**Excitation Frequency** – choose the excitation frequency. The battery life depends on excitation frequency

**Excitation** – write zero for turn OFF the excitation. Default ON

**Reset** – Reset all system. After application it must be restarted by connecting SW with flowmeter

#### <span id="page-14-0"></span>**1.17. Datalogger**

Data from datalogger are saved into Flash memory. Size is 1048576 B, capacity for write entries is 131072 (one entry has 8 B).

Please refer to chapter [1.12](#page-7-0) to determine datalogger memory size and actual base address (Modbus registres 200, 202).

Datalogger base address defines base address in record memory in range < 0;1048575>. Reg\_datalogger\_start (10000) defines first register of datalloger. Example in table shows how to read blocks of 4 records from modbus registers. After each step the change of Datalogger\_base\_address determines Datalogger\_item available at defined MODBUS\_Register:

Datalogger item = ((MODBUS\_Register - Reg\_datalogger\_start) + Datalogger\_BASE\_address)

| Datalogger<br>item | <b>MODBUS</b><br>register | <b>MODBUS</b><br>address | Data<br>logger<br><b>BASE</b><br>address | No.<br>οf<br>bytes      | Data<br>type | No. of<br>decimal Value | Min            | Max Value Description |           | Read/<br>Write          |
|--------------------|---------------------------|--------------------------|------------------------------------------|-------------------------|--------------|-------------------------|----------------|-----------------------|-----------|-------------------------|
| 1.                 | 10000                     | 9999                     | 0                                        | $\overline{4}$          | Int          | $\mathbf 0$             | $\mathbf 0$    | 65535                 | Date+Time | R                       |
|                    | 10002                     | 10001                    | $\mathsf 0$                              | 4                       | Longint      | $\boldsymbol{0}$        | 0              | 4294967295            | Total     | $\mathsf R$             |
| 2.                 | 10004                     | 10003                    | $\Omega$                                 | 4                       | Int          | $\mathbf 0$             | $\Omega$       | 65535                 | Date+Time | $\overline{R}$          |
|                    | 10006                     | 10005                    | $\mathbf 0$                              | 4                       | Longint      | $\mathbf 0$             | 0              | 4294967295            | Total     | $\mathsf{R}$            |
| 3.                 | 10008                     | 1007                     | 0                                        | 4                       | Int          | $\mathbf 0$             | 0              | 65535                 | Date+Time | $\mathsf{R}$            |
|                    | 10010                     | 10009                    | $\mathbf 0$                              | 4                       | Longint      | $\mathbf 0$             | 0              | 4294967295            | Total     | R                       |
| 4.                 | 10012                     | 10011                    | 0                                        | 4                       | Int          | 0                       | $\overline{0}$ | 65535                 | Date+Time | R                       |
|                    | 10014                     | 10013                    | $\mathbf 0$                              | 4                       | Longint      | $\mathbf 0$             | 0              | 4294967295            | Total     | $\mathsf{R}$            |
| 5.                 | 10000                     | 9999                     | 32                                       | 4                       | Int          | $\mathbf 0$             | 0              | 65535                 | Date+Time | $\overline{\mathsf{R}}$ |
|                    | 10002                     | 9999                     | 32                                       | 4                       | Longint      | 0                       | $\mathbf 0$    | 4294967295            | Total     | $\overline{\mathsf{R}}$ |
| 6.                 | 10004                     | 10001                    | 32                                       | 4                       | Int          | 0                       | 0              | 65535                 | Date+Time | R                       |
|                    | 10006                     | 10003                    | 32                                       | 4                       | Longint      | 0                       | $\Omega$       | 4294967295            | Total     | $\mathsf{R}$            |
| 7.                 | 10008                     | 10005                    | 32                                       | 4                       | Int          | 0                       | 0              | 65535                 | Date+Time | R                       |
|                    | 10010                     | 1007                     | 32                                       | 4                       | Longint      | 0                       | 0              | 4294967295            | Total     | $\mathsf{R}$            |
| 8.                 | 10012                     | 10009                    | 32                                       | 4                       | Int          | 0                       | 0              | 65535                 | Date+Time | $\mathsf{R}$            |
|                    | 10014                     | 10011                    | 32                                       | 4                       | Longint      | 0                       | 0              | 4294967295            | Total     | $\mathsf{R}$            |
|                    | $\cdots$                  | .                        |                                          | .                       | .            | $\cdots$                | $\cdots$       | .                     |           | .                       |
|                    | $\cdots$                  | $\cdots$                 |                                          | $\ddotsc$               | $\cdots$     | .                       | $\cdots$       | $\cdots$              | $\cdots$  | $\cdots$                |
| 131069.            | 10000                     | 9999                     | 1048575                                  | 4                       | Int          | 0                       | 0              | 65535                 | Date+Time | R                       |
|                    | 10002                     | 10001                    | 1048575                                  | 4                       | Longint      | 0                       | 0              | 4294967295            | Total     | $\overline{R}$          |
| 131070.            | 10000                     | 9999                     | 1048575                                  | $\overline{\mathbf{4}}$ | Int          | $\mathbf 0$             | 0              | 65535                 | Date+Time | R                       |
|                    | 10002                     | 10001                    | 1048575                                  | 4                       | Longint      | $\mathbf 0$             | 0              | 4294967295            | Total     | $\mathsf{R}$            |
| 131071.            | 10000                     | 9999                     | 1048575                                  | 4                       | Int          | 0                       | 0              | 65535                 | Date+Time | $\overline{\mathsf{R}}$ |
|                    | 10002                     | 10001                    | 1048575                                  | 4                       | Longint      | $\mathbf 0$             | 0              | 4294967295            | Total     | $\overline{\mathsf{R}}$ |
| 131072.            | 10004                     | 10003                    | 1048575                                  | 4                       | Int          | 0                       | 0              | 65535                 | Date+Time | $\mathsf{R}$            |
|                    | 10006                     | 10005                    | 1048575                                  | 4                       | Longint      | 0                       | 0              | 4294967295            | Total     | R                       |

All items in Datalogger are created from 8 bytes:

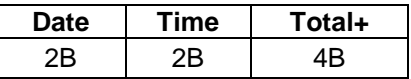

- Date +Time (4 B) Number in Hex form show date in format: bit[0..5] - seconds bit[6..11] - minutes bit[12..16] - hours bit[17..21] - day bit[22..25] - month bit[26..31] - year (since 2015)
- Total number is without decimal point. To calculate real value Actual value must be divided by 1000 (4bytes, byte  $0 = LSB$ )

Example: Actual value 26530 » 26530/1000 = 26,530 m<sup>3</sup>.

The data are written into Flash memory in clusters of 16 records. It takes 16 times datalogger interval to fill the cache memory before it is written into Flash thus last 16 records might not be seen in the flash memory.

# <span id="page-16-0"></span>**1.18. AgrimagP2 – RS485**

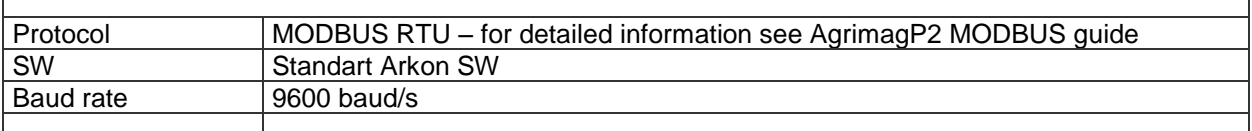

#### **BASIC CIRCUIT CONNECTIONS:**

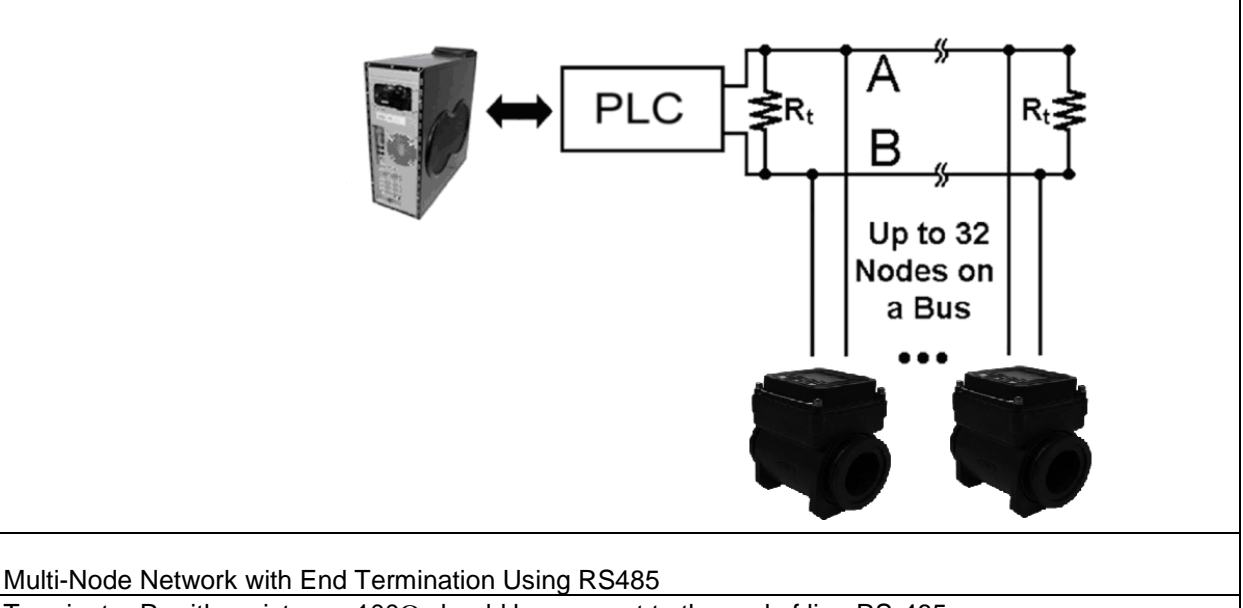

Terminator  $R_t$  with resistance 100 $\Omega$  should be connect to the end of line RS-485.

Colour coding: Brown ... +U White …. GND **Green … A (RS485 communication bus)** Yellow .... **B** (RS485 communication bus) Gray …. I/O (4-20mA) Blue …. –V (4-20mA) Pink …. +V (4-20mA)

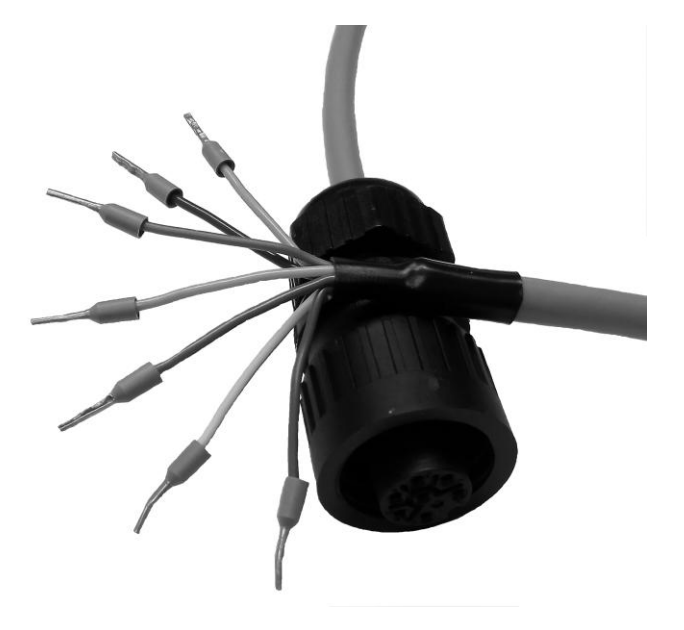

┑

# <span id="page-17-0"></span>**2. AgrimagP2 SW**

#### <span id="page-17-1"></span>**2.1. System requirements**

There are minimum software requirements of your computer that must be satisfied to ensure that the software functions properly. These are:

MS Windows 98/ME/NT/2000/XP/Vista/Windows 7 operating system AgrimagP2 software program RS485 input to your computer

#### <span id="page-17-2"></span>**2.2. Installation/Uninstall AgrimagP2 software**

If you received the AgrimagP2 SW on a CD, place the CD-ROM with the AgrimagP2 software in your CD drive. Double-click on the CD-ROM symbol in the "My Computer" folder on the Windows desktop. Then run the "Setup.exe" in the "AgrimagP2 Software" folder.

The installation package can be downloaded from Arkon website.

To uninstall AgrimagP2 SW in "Settings" (Start menu), under "Add/remove programs" you select AgrimagP2 and then click the "uninstall" button.

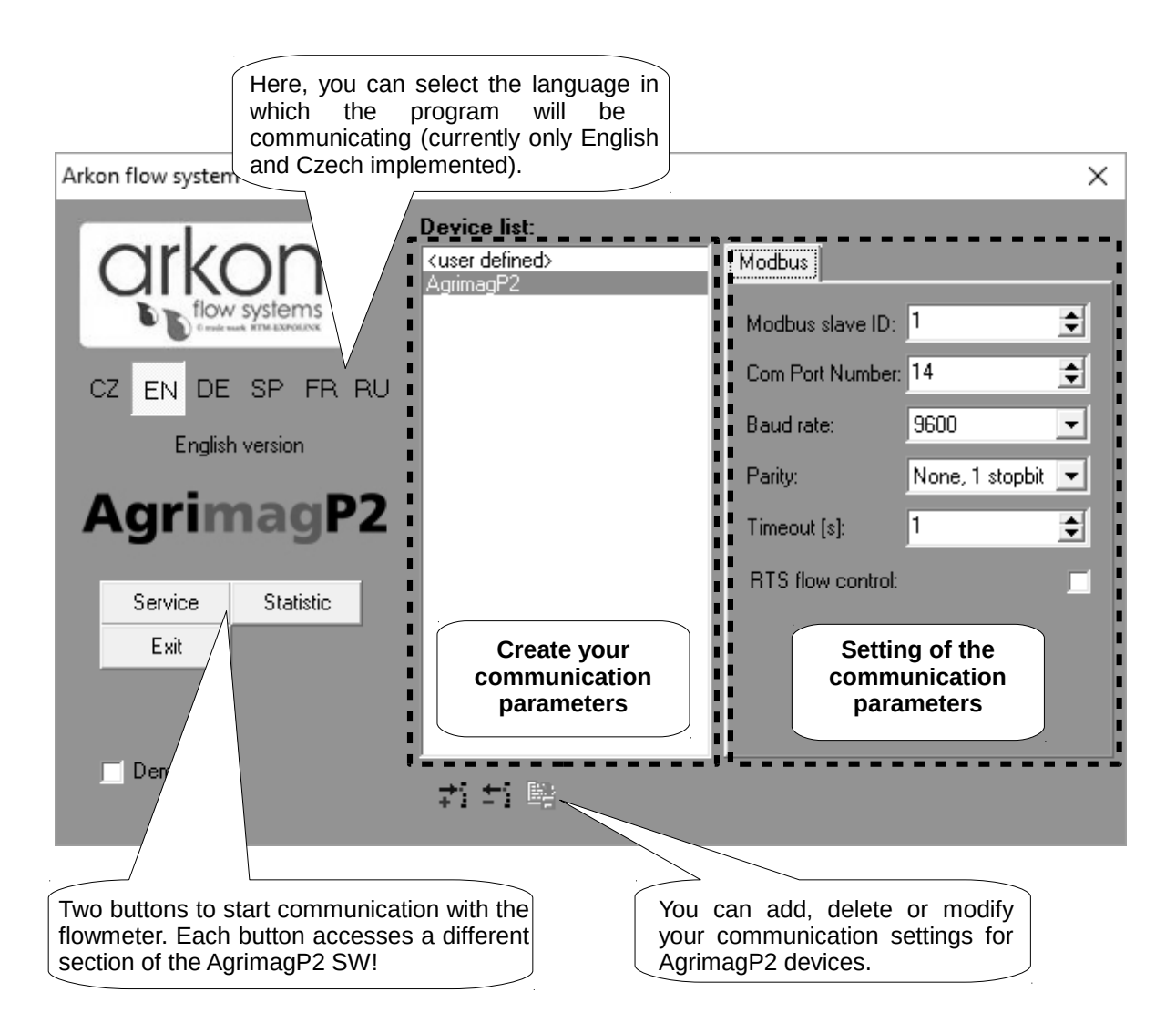

AgrimagP2 Modbus User Guide **17 17 17 17 17 17 11 12 28-6-2016** The AgrimagP2 software program consists of two independent sections:

• **The SERVICE section ("Service")** – This section serves for overall remote configuration of the flowmeter. You enter this section by clicking "Service" in the above window.

• **The STATISTIC data-reading section ("Statistic")** – This section serves for reading/exporting statistical data for given time periods from the flowmeter. You can enter this section by clicking "Statistic" in the above window.

The communication parameters needs to be set same in the device and in the SW

You can add shortcuts to your devices in Device list section by clicking on + sign below window.

#### <span id="page-18-0"></span>**2.3. Service section**

![](_page_18_Picture_101.jpeg)

![](_page_19_Figure_0.jpeg)

![](_page_20_Figure_0.jpeg)

#### **TABS**

- *MENU* The left-most tab is the "menu" tab, which will display the item selected in the menutree on the left hand side of the main window. Some items are only accessible after entering the correct password. When asked for a password, simply enter the correct password for the given section (User and Factory password) and click OK.
- *TIME* The next tab is "Time". Here, you can enter the correct time.

![](_page_21_Picture_3.jpeg)

- *DATE* The third tab from the left is "Date". Here, you can enter the correct date. (Settings are the same as *TIME* - Tabs)
- *REAL TIME MEASUREMENT* The 4<sup>th</sup> tab is "Real-time measurement" and it serves to view actual current flow. The current flow is shown as the first item on top of this window, but it is also depicted in the form of a graph at the bottom. This graph shows current flow data for the last 100 seconds of measurement. On right side are actual errors in red color.

![](_page_21_Figure_6.jpeg)

 *CALIBRATION* - The next tab is "Calibration", which serves to calibrate the sensor. To enter this sub-menu, you will need the factory password, which in practice means you will never need this section of the manual. You can upload the current sensor calibrations settings, by clicking "Read all".

With the "Write all" button, you can save all currently set calibration values. This button has the same effect as pressing "Write Measurement Data 1", "Write Measurement Data 2", "Write Measurement Data 3" separately.

Using the "Save data file" button, you can save all loaded values. It will not start new data-reading, just the saving of currently loaded data. With the "Open data file" function, you can load calibration values that were saved previously. No values are saved; it will just load/read values for a previously saved file.

During calibration, it is necessary to allocate real flows to the individual values of the measuring sensor ("measurement data"). With the "Write Calibration Data X" button, you allocate the real current flow entered in field 1a (2a, 3a) (above picture) to the current value in the sensor. It is therefore necessary to do any such calibration on an official accredited calibration rig. You can select the flow measurement unit at field number 4 in the above picture.

With the "Write Measurement Data X" button (1b, 2b, 3b) (above picture) you can allocate the flow value under Xa to the sensor value entered in Xb. This option has any use only when correcting an already calibrated sensor. If there is a constant flow error found out in the calibration points while control measuring, it is possible to eliminate this error by edit windows 1c, 2c, 3c. The writing of calibration data must be done by buttons "Write Measurement Data X" in this case.

Calibration point 1 is at the start of the calibration curve, point 2 at the end of the curve, and point 3 in the middle.

With automatic zero flow constant command next 125 samples are used to compute average value for zero flow constant, this value can be entered manually (5).

![](_page_22_Picture_129.jpeg)

#### <span id="page-23-0"></span>**2.4. Statistic section**

![](_page_23_Figure_1.jpeg)

#### **\*.CSV file**

This format file is standard output format for databases. Examples open in Microsoft Excel.

# <span id="page-24-0"></span>**3. Appendix**

#### <span id="page-24-1"></span>**3.1. Warranty**

The warranty conditions are covered by Arkon Flow Systems, s.r.o. Terms & Conditions of Sale and by Arkon Flow Systems, s.r.o Return Regulations and Warranty Conditions. The Arkon Flow Systems, s.r.o Terms & Conditions of Sale and the Arkon Flow Systems, s.r.o Return Regulations and Warranty Conditions are an integral part of the Resellers contract and of any Order Confirmation. Please see your Resellers contract or [www.arkon.co.uk;](http://www.arkon.co.uk/) Support section. The Warranty sheet is part of the Packing note of any new goods sent. For the claim or return procedure, please consult our web site [www.arkon.co.uk](http://www.arkon.co.uk/) or call the Arkon Flow Systems, s.r.o sales office.

#### <span id="page-24-2"></span>**3.2. Contact**

![](_page_24_Picture_4.jpeg)

Technical support: [support@arkon.co.uk](mailto:support@arkon.co.uk) Skype: support.arkon

Sales office: [office@arkon.co.uk](mailto:office@arkon.co.uk)

Office hours: 8:30 – 18:00 (GMT+1)

Direct technical support: 8:00 – 17:00 (GMT+1)